# Handleiding (voor pc) Zo download je een pensioenoverzicht

Wil je een pensioenoverzicht downloaden? In deze 3 stappen heb je 't zo voor elkaar. Heb je een Apple-computer? Volg dan de stappen op de andere kant.

## **STAP 1 INLOGGEN**

- <sup>½</sup> Ga naar de website **mijnpensioenoverzicht.nl**
- <sup>½</sup> Kies voor **'Bekijk mijn pensioenoverzicht'** en log in met je DigiD.

Heb je nog geen DigiD of deze nog niet geactiveerd? Ga naar **digid.nl/aanvragen** Let op: het activeren duurt enkele dagen omdat je een activatiecode per post krijgt toegestuurd.

### **STAP 2 GA NAAR JE PENSIOENOVERZICHT**

- **Beantwoordt de vraag 'Wat is uw levenssituatie?'**
- <sup>½</sup> Klik op **'Bekijk mijn pensioenoverzicht'**.

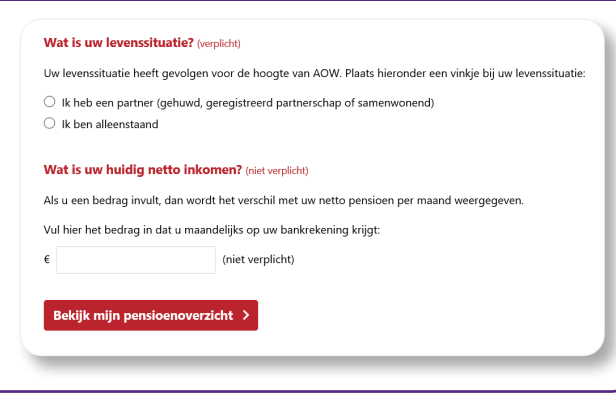

Bekijk mijn pensioenoverzicht >

DigiD

### **STAP 3 DOWNLOAD JE PENSIOENOVERZICHT**

- <sup>½</sup> Klik op **'Download uw pensioenoverzicht'**.
- <sup>½</sup> Kies voor **'PDF zonder BSN'**.
- Sla het document op een locatie naar keuze op.
- **Stuur het pensioenoverzicht digitaal naar je** hypotheekadviseur.

Download uw pensioenoverzicht ≻

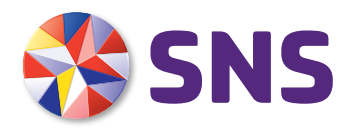

# Handleiding (voor Apple) Zo download je een pensioenoverzicht

Wil je een pensioenoverzicht downloaden? In deze 3 stappen heb je 't zo voor elkaar. Heb je geen Apple-computer? Volg dan de stappen op de andere kant.

## **STAP 1 INLOGGEN**

- <sup>½</sup> Ga naar de website **mijnpensioenoverzicht.nl**
- <sup>½</sup> Kies voor **'Bekijk mijn pensioenoverzicht'** en log in met je DigiD.

Heb je nog geen DigiD of deze nog niet geactiveerd? Ga naar **digid.nl/aanvragen** Let op: het activeren duurt enkele dagen omdat je een activatiecode per post krijgt toegestuurd.

#### **STAP 2 GA NAAR JE PENSIOENOVERZICHT**

- **Beantwoordt de vraag 'Wat is uw levenssituatie?'**
- <sup>½</sup> Klik op **'Bekijk mijn pensioenoverzicht'**.

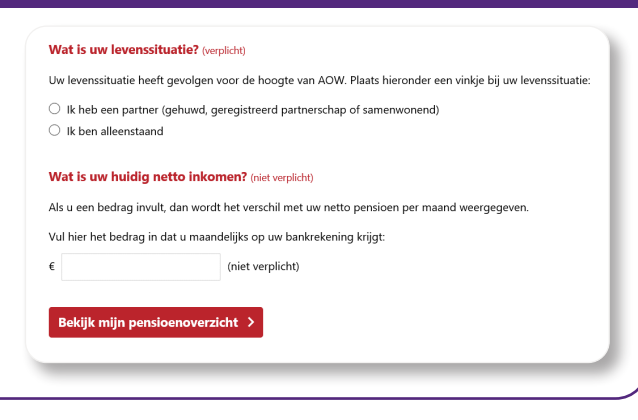

### **STAP 3 DOWNLOAD JE PENSIOENOVERZICHT**

- <sup>½</sup> Klik op **'Download uw pensioenoverzicht'**.
- <sup>½</sup> Kies altijd voor **'PDF zonder BSN'**.
- De PDF wordt geopend in Voorvertoning.
- Sluit Voorvertoning af.
- <sup>½</sup> Ga naar de map **Downloads** (onderaan je scherm of via Finder).
- **Stuur het pensioenoverzicht digitaal naar je hypotheekadviseur.**

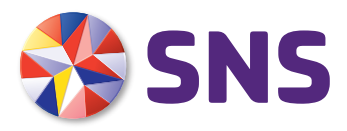

Download uw pensioenoverzicht ≻

DigiD

Bekijk mijn pensioenoverzicht >